## Fixing broken email template

An email notification sent to the user, after he/she is added to a workflow, by default contains incorrect link to the shared project or document. This happens because of the broken email template provided by Alfresco Community.

## To fix the broken email template

- 1. Download the correct template.
- 2. Go to My Files > Data Dictionary > Email Templates > Workflow Notification.
- 3. In the folder, move the pointer over the wf-email.html.ftl file, the broken template.
- 4. Click More and then select Inline Edit.

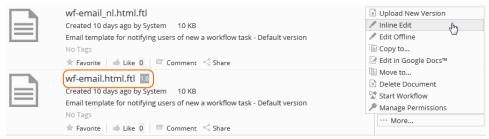

- 5. Delete the entire contents of the Content field of the broken template.
- 6. Copy the contents of the correct template (downloaded in step 1).
- 7. Paste the correct contents to the Content filed of the broken template.
- 8. Save the changes. The template is fixed!

## Related pages

- Troubleshooting
  - Fixing links in email notifications
  - Solving web browser related issues